# **6 FOR, IF, WHILE**

# **Contents**

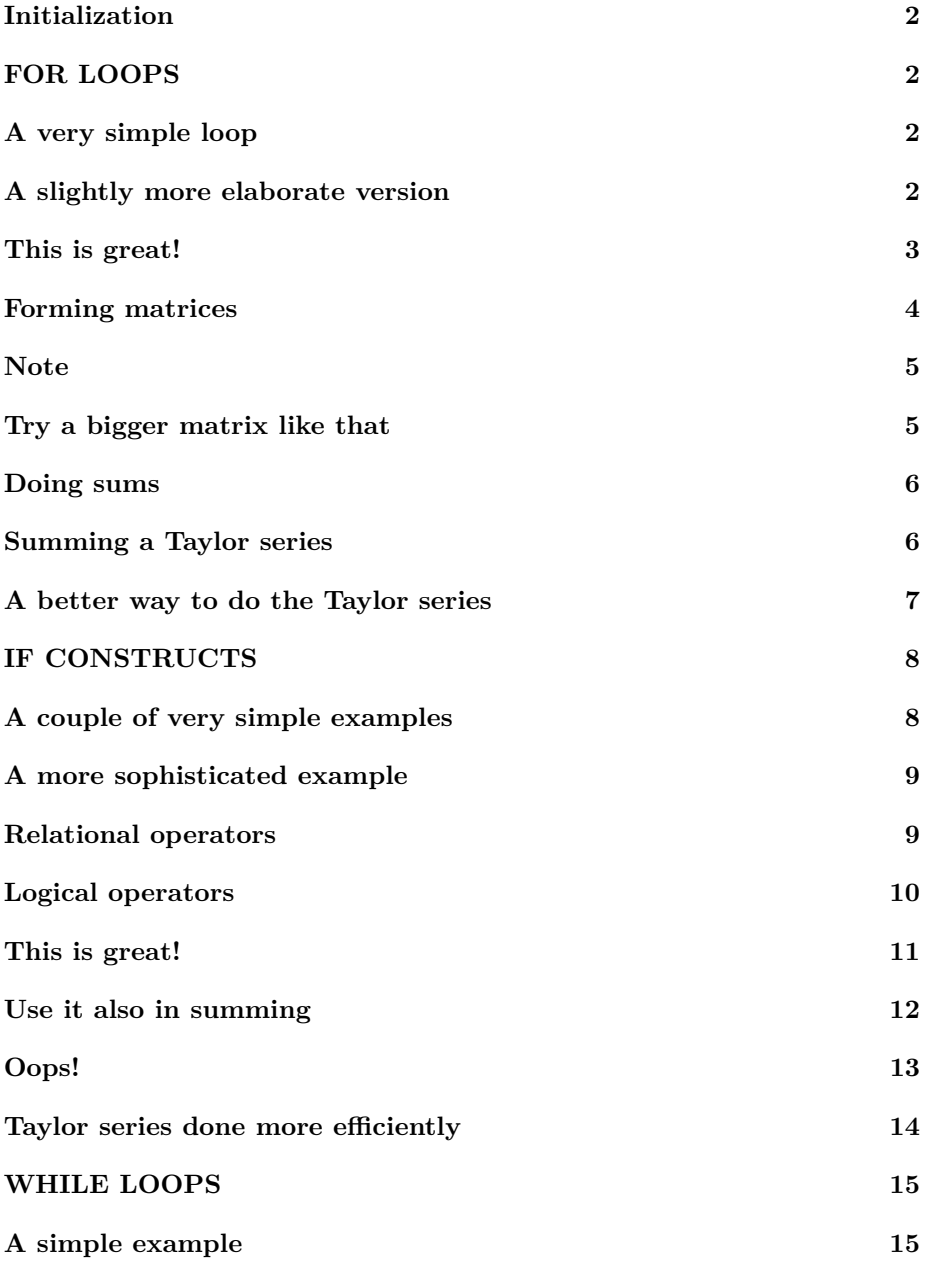

**[Doing the sum with a while loop](#page-15-0) 16**

**[End lesson 6](#page-15-1) 16**

# <span id="page-1-0"></span>**Initialization**

```
% re duce n e e d l e s s w h i t e s p a c e
format compact
% re duce i r r i t a t i o n s
more off
% s t a r t a d i a r y
%d i a r y l e c t u r e N . t x t
```
*%* ∗∗∗*USE t e s tN .m SCRIPTS !* ∗ ∗ ∗

# <span id="page-1-1"></span>**FOR LOOPS**

For loops are useful if you want to do the same sort of things multiple or many times

# <span id="page-1-2"></span>**A very simple loop**

```
disp('Let''s try it!')
for counter=1:3disp('Matlab is great!')
end
disp ( ' Done . ' )
disp<sup>('Note how the "execution pointer" has moved!')</sup>
```

```
Let's try it!
Matlab is great!
Matlab is great!
Matlab is great!
Done .
Note how the "execution pointer" has moved!
```
**A slightly more elaborate version**

```
n=5fprintf ('Remember these \%i facts about Matlab:\n\cdot \n\cdot,n)
for counter=1:nfprintf (\%i: Matlab is great!\n\cdot, counter)
end
disp ( ' Done ' )
disp ('Note how Matlab processed those lines. At the')
disp ( '" for " command it did *not* set " counter" equal')
\text{disp}(' to the vector \begin{bmatrix} 1 & 2 & 3 & 4 & 5 \end{bmatrix}. Instead it set')
disp('counter equal to the first number, 1. Then')
disp ('Matlab went on to the fprint statement. But when')
disp('it saw the "end" command, it jumped back to the')
disp ('" for" command, and set counter equal to the')
disp ('second number, 2. And it repeated these steps')
\text{disp}(' for 3, 4, and 5. But when it jumped back to the ')
\text{disp}('\text{''} for \text{''} command after the 5, there were no more')\text{disp}('numbers. \quad So \text{ Matlab then jumped past the "end"')disp ('statement and went on with the "disp" command')
disp('and beyond.')
```
<span id="page-2-0"></span> $n = 5$ Remember these 5 facts about Matlab: 1: Matlab is great! 2: Matlab is great! 3: Matlab is great! 4: Matlab is great! 5: Matlab is great! Done Note how Matlab processed those lines. At the " for " command it did \*not\* set "counter" equal to the vector  $\begin{bmatrix} 1 & 2 & 3 & 4 & 5 \end{bmatrix}$ . Instead it set counter equal to the first number, 1. Then Matlab went on to the fprint statement. But when it saw the "end" command, it jumped back to the " for " command, and set counter equal to the second number, 2. And it repeated these steps for  $3, 4,$  and  $5.$  But when it jumped back to the " for" command after the 5, there were no more numbers. So Matlab then jumped past the "end" statement and went on with the "disp" command and beyond .

# **This is great!**

Remember how messy it was in lesson2 to find and neatly print four frequencies for the flexibly suspended string? Now we can easily find and print 10! Or much more still.

```
\% define function freqEq, the condensed version
f reqEq=@( omega , k ) s in ( omega ) + k∗omega∗cos ( omega ) ;
% set the flexibility
k=1\% print out the first 10 frequencies
for n=1:10
     guess = (n-0.5) * pi;omega = \frac{\text{fzero}(\text{Q}(\text{omega})) \cdot \text{freqEq}(\text{omega}, k), \text{guess}}{k}fprintf(\ldots)'Frequency %2i: guess: %6.3f; exact: %6.3f\n',...
          n, guess, omega)
end
```

```
k = 1Frequency 1: guess: 1.571; exact: 2.029
Frequency 2: guess: 4.712; exact: 4.913
Frequency 3: guess: 7.854; exact: 7.979
Frequency 4: guess: 10.996; exact: 11.086
Frequency 5: guess: 14.137; exact: 14.207
Frequency 6: guess: 17.279; exact: 17.336
Frequency 7: guess: 20.420; exact: 20.469
Frequency 8: guess: 23.562; exact: 23.604
Frequency 9: guess: 26.704; exact: 26.741
Frequency 10: guess: 29.845; exact: 29.879
```
#### <span id="page-3-0"></span>**Forming matrices**

Remember the following matrix from lesson 5?

 $A = \begin{bmatrix} 1 & 2 & 3 \end{bmatrix}$ 4 5 6; 7 8 9]

With a for loop, we can create it in a more systematic way that allows bigger matrices like that to be formed.

```
% s i z e o f t h e m a t r ix
n=3% c r e a t e s t o r a g e f o r t h e m a t r ix
A=zeros ( n ) ;
% l o o p ove r t h e rows
```

```
for i = 1:n% l o o p ove r t h e columns
     for j = 1:n% g i v e t h e r i g h t v a l u e
          A(i, j) = j + (i - 1) * n;end
end
\% print it out
A
\% check that it is still singular
condA=cond(A)
```

```
n = 3A =1 2 3
  4 5 6
  7 8 9
condA = 6.0262e+16
```
# <span id="page-4-0"></span>**Note**

Without the A=zeros(n) line above, and no existing matrix A, Matlab would on the first time in the loop reach the line  $A(1,1)=1$ . Since it has no matrix A, Matlab would then create storage for a matrix A of size 1 by 1. Then after reaching the end of the for j loop, it would return to for j, set j to its second value 2, which makes the next line it sees  $A(1,2)=2$ . Since this cannot be stored in the 1 by 1 matrix it has created, Matlab would then create storage for a bigger 1 by 2 matrix A and give it the two values 1 and 2, deleting the old 1 by 1 matrix A. And so on. After j has reached it final value n, Matlab would reach the second end, the one that ends the for i loop. It would then return to the for i and give i its second value 2. Next it gives j again its starting value 1, and then it would see the line  $A(2,1)=n+1$ . Since that would not fit inside the 1 by n matrix it has, it would delete that matrix after creating a new 2 by n matrix. All this creating and deleting matrices is very inefficient. It is much better to force Matlab to make matrix A the correct size immediately. Also, without creating a new matrix A using  $A = zeros(n)$  the matrix would not shrink if we made n smaller. Matlab will make matrices bigger if it needs more storage locations, but it will not make matrices smaller by itself.

#### <span id="page-4-1"></span>**Try a bigger matrix like that**

 $n=5$  $A = \mathbf{zeros}(n)$ ; for  $i=1:n$ *% l o o p ove r t h e columns*

```
for j = 1:n% g i v e t h e r i g h t v a l u e
         A(i, j) = j + (i - 1) * n;end
end
A
condA=cond(A)
disp ('Yes, this bigger matrix is singular too.')
```

```
n = 5A =1 2 3 4 5
   6 7 8 9 10
  11 12 13 14 15
  16 17 18 19 20
  21 22 23 24 25
condA = 8.3563e+17Yes, this bigger matrix is singular too.
```
#### <span id="page-5-0"></span>**Doing sums**

Let's say that we want to evaluate the sum

$$
\frac{1}{1^2} + \frac{1}{2^2} + \frac{1}{3^2} + \ldots + \frac{1}{1000^2}
$$

A for loop from 1 to 1000 will do it quite nicely. Note that term number i in the sum equals  $1/i^2$ .

```
% i n i t i a l i z e t h e t o t a l o f t h e terms summed so f a r t o z e r o
t \circ t a l = 0;% in a for loop from 1 to 1000, add each term in turn
for i = 1:1000\text{total} = \text{total} + 1/i<sup>2</sup>;
end
\% print out the obtained sum
sum=t o t a l
\text{disp} (' (It should be less than 1.6449))
```
 $sum = 1.6439$ (It should be less than  $1.6449$ )

#### <span id="page-5-1"></span>**Summing a Taylor series**

Not all mathematical functions are provided by Matlab, or any numerical software, in canned form. When you encounter such a function, one option to evaluate it is to sum its Taylor series. (That assumes that you know the Taylor series, but usually you do. For example, the function might be the integral of a function whose Taylor series you can easily find.)

As an example let's evaluate  $e^1$  by summing its Taylor series. (We will ignore the fact that you could get the value much more simply as exp(1).) The Taylor series of  $e^x$  is according to calculus:

$$
e^x = 1 + \frac{x^1}{1!} + \frac{x^2}{2!} + \frac{x^3}{3!} + \dots
$$

So term number i in the sum is  $\mathbf{x}$ <sup> $\mathbf{i}$ </sup> / factorial(i). And there is in addition a starting "term 0" that is 1.

```
% the x value at which we want the Taylor series
x=1% i n i t i a l i z e t h e t o t a l o f t h e terms so f a r t o term 0
\text{total} = 1;
% l o o p t o add 100 more terms t o t o t a l
for i = 1:100\% add term number i to the total
     total = tot al + x^i / factorial(i);end
% p r i n t ou t t h e o b t a i n e d v a l u e
expValue=t o t a l
% s e e how b i g t h e e r r o r r e a l l y i s
expError = exp(x) - total
```
 $x = 1$  $expValue = 2.7183$  $\exp Error = -4.4409e - 16$ 

# <span id="page-6-0"></span>**A better way to do the Taylor series**

The previous way of doing the Taylor series of  $e^x$  is not ideal. For one, to evaluate xˆi requires (in the simplest case) that Matlab does i-1 multiplications  $x * x * x * ... * x$ . Similarly, finding factorial(i) requires i-1 multiplications. That is a lot of multiplications for Matlab to do when i becomes larger. Not to mention that  $factorial(i)$  "overflows" (becomes too big to store) for i greater than 170. Similarly, if x was 10 instead of 1,  $x^i$  would overflow at i equal to 307. The summing would crash. That is why above we took the maximum value of i equal to 100 instead of, say, 1000. Look once more at that Taylor series:

$$
e^x = 1 + \frac{x}{1} + \frac{x^2}{12} + \frac{x^3}{123} + \dots
$$

Note that in every case term i equals the previous term times x/i. Evaluating term i that way requires just one multiplication and one division. That is a lot better than 2 times i-1 multiplications and a division. *And* it will no longer produce infinite values. To do the sum this way does require that we store the successive terms in a variable, which we will call term.

```
% the x value at which we want the Taylor series
x=1% i n i t i a l i z e term 0
term=1;
% i n i t i a l i z e t h e t o t a l o f t h e terms so f a r t o term 0
total=term;
% t h e number o f terms we can do can now be much b i g g e r
imax = 10000;% in a for loop from 1 to imax, add imax more terms
for i = 1:imax
    % compute the new term to add from the previous one
    term=term∗x/ i ;
    \% add it to the total
     total = total + term;end
% p r i n t ou t t h e o b t a i n e d v a l u e
expValue=t o t a l
% s e e how b i g t h e e r r o r r e a l l y i s
expError = exp(x) - total
```
 $x = 1$  $expValue = 2.7183$  $\exp Error = -4.4409e - 16$ 

# <span id="page-7-0"></span>**IF CONSTRUCTS**

<span id="page-7-1"></span>An if construct is useful if you only want to do some things under specific conditions.

#### **A couple of very simple examples**

```
\text{disp}(' Let ' 's try it ! ')
if 1 > 2disp('Hey, one is greater than two!')
end
i f 2 > 1
    disp('Hey, two is greater than one!')
end
disp('Done.')
```
Let's try it! Hey, two is greater than one! Done.

# <span id="page-8-0"></span>**A more sophisticated example**

You can do the above much nicer with an

**if** CONDITION1 DOSOMETHING1 **elseif** CONDITION2 DOSOMETHING2 **e l s e** DOSOMETHING3 **end**

Note: You can have more than one elseif in a row, or none at all. But you **cannot** have a space between else and if.

```
% t r y i t
\text{disp}(' Let ' 's try it ! ')
if 1 > 2disp('Hey, one is greater than two!')
elseif 2 > 1disp('Hey, two is greater than one!')
e l s e
    disp('Hey, one and two are equal!')
end
disp ( ' Done . ' )
```
Let's try it! Hey, two is greater than one! Done .

## <span id="page-8-1"></span>**Relational operators**

The standard "relational operators" are

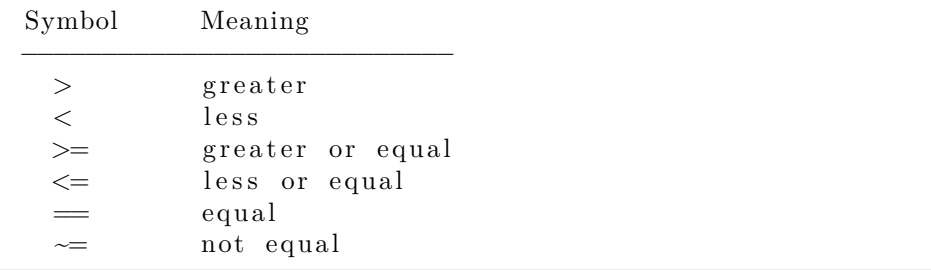

```
% Let ' s t r y i t
\text{disp}(' Let ' 's try it ! ')
% l e t ' s compute two numbers t h a t are r o u g hl y t h e same
hal f p i=pi/2;
rt2 = sqrt(2);
if halfpi > rt2
      \text{disp}('{\text{Hey}}, \text{pi}/2 \text{ is greater than } \text{sqrt}(2)!)elseif halfpi \langle rt2
      \text{disp}('{\text{Hey}}, \text{pi}/2 \text{ is } \text{less than } \text{sqrt}(2)!)')elseif halfpi=rt2\text{disp}('{\text{Hey}}, \text{pi}/2 \text{ is equal to } \text{sqrt}(2)!)e l s e
      disp ('Matlab has gone crazy!')
end
disp ( ' Done . ' )
```
Let's try it! Hey,  $pi/2$  is greater than sqrt $(2)!$ Done .

#### <span id="page-9-0"></span>**Logical operators**

The standard "logical operators" are:

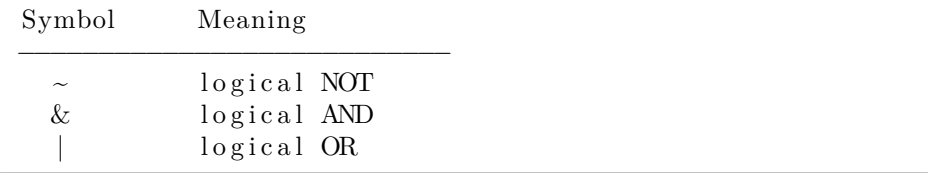

There is also XOR, but you rarely need it if you do normal engineering things. The above operators are in order of precedence. Use parentheses as needed to be safe and for readability.

```
% l e t ' s t r y i t
\text{disp}(' Let ' 's try it ! ')
% we ∗need ∗ t h e p a r e n t h e s e s bel ow ???
if halfpi >1 & halfpi <2 & ~ (halfpi == 1.5)
     \text{disp}('pi/2 \text{ is between 1 and 2 and not 1.5}!)end
% the next might be more readable?
if (halfpi >1) & (halfpi <2) & ~ (halfpi ==1.5)
     \text{disp}('pi/2 \text{ is between } 1 \text{ and } 2 \text{ and not } 1.5!)')end
\% definitely the below is more readable
if (halfpi >1) & (halfpi <2) & (halfpi \sim=1.5)
```

```
\text{disp}('pi/2 \text{ is between } 1 \text{ and } 2 \text{ and not } 1.5!)end
```

```
Let's try it!
pi/2 is between 1 and 2 and not 1.5!pi/2 is between 1 and 2 and not 1.5!pi/2 is between 1 and 2 and not 1.5!
```
#### <span id="page-10-0"></span>**This is great!**

Remember how we had to check the solution of the linear system of equations in lesson5? Now we can do this in a much clearer and better way. In particular, we can avoid wasting time and paper computing a useless solution.

```
% r e c r e a t e t h e sys tem
disp('Let''s redo the solution of the linear equations:')
A = \begin{bmatrix} 1 & 2 & 3 \end{bmatrix}0\ 5\ 6:
      789 ;
b = [3;2:9 \vdotscondA=cond(A) ;
r elE r r o rM a tl a b=condA∗eps ( 1 )
if relErrorMatlab \geq 0.1disp ('There is no reasonable solution to this system!
         ' )
e l s e
    x = A \backslash bif relErrorMatlab > 0.001disp ('Warning: the above solution may have
              significant error!')
    end
end
disp('Let''s redo the singular equations too:')
A(2,1)=4;condA=cond(A) ;
r elE r r o rM a tl a b=condA∗eps ( 1 )
if relErrorMatlab \geq 0.1disp ('There is no reasonable solution to this system!
         ' )
e l s e
    x = A \setminus b;
    \ge '
     \mathbf{if} relErrorMatlab > 0.001
```

```
disp ('Warning: the above solution may have
            significant error!')
    end
end
```

```
Let's redo the solution of the linear equations:
relError Matlab = 8.4241e-15x =1
 −2
   2
Let's redo the singular equations too:
relError Matlab = 13.381There is no reasonable solution to this system!
```
#### <span id="page-11-0"></span>**Use it also in summing**

Earlier in this lesson, we did the sum

$$
\frac{1}{1^2} + \frac{1}{2^2} + \frac{1}{3^2} + \dots
$$

to one thousand terms. This time, however, we would like to check that if we sum infinitely many terms, we really get  $\pi^2/6$ . But of course, that is not possible. It would take infinitely much time for Matlab to sum infinitely many terms. And then there is round-off errors.

Realistically, the best that we can do is check that if we sum enough terms we can get  $\pi^2/6$  to a "tolerated" error of say 0.0001 maximum. We can do that if we put an if statement in the for loop that terminates the loop when the estimated error in doing so is smaller than the tolerance 0.0001. To terminate a loop, use the break command.

For now, let's assume that we can stop when the next term to add is less than the tolerance. In other words, let us estimate the error in terminating the sum as being the first neglected term.

```
% the allowed tolerance in value
t o l = 0.0001% i n i t i a l i z e t h e t o t a l o f t h e terms summed so f a r t o z e r o
t \circ t a =0;
% the maximum number of terms we would ever want to do
imax = 100000;
\% in a for loop from 1 to imax, add each term in turn
for i = 1: imax
    % compute t h e new term
    term=1/i<sup>\hat{2}</sup>;
    % stop the for loop if it seems small enough
     if term \lt tol
```

```
fprintf ('Stopped summing after %i terms .\n\cdot \n\cdot, i-1)
          break
     end
     % otherwise add it to the total and keep going
     \text{total} = \text{total} + 1/i^2;end
% p r i n t ou t t h e sum
sum=t o t a l
\% print out the actual error
a c t u alE r r o r=p i^2/6−sum
\% check that we are about as close as expected
if abs (\text{actualError}) > 5* \text{tol}disp('Oops! Nowhere close!')
end
```

```
tol = 1.0000e - 04Stopped summing after 100 terms.
sum = 1.6350actualError = 0.0099502Oops! Nowhere close!
```
#### <span id="page-12-0"></span>**Oops!**

Estimating the actual error as the first neglected term was a not a good approximation. The reason is that we did not just ignore 1/101ˆ2, but also 1/102ˆ2,  $1/103^2$ , ... The combined sum is much bigger than just  $1/101^2$ .

Note that if this was an "alternating" series, whose terms are alternately positive and negative, we would not have this problem, and what we did would have worked fine.

But in this case, the terms are all positive. We can make a crude correction for the accumulation of terms if we estimate the error not just as the first neglected term, but as *the term number* i *times* the first neglected term. Let's try that:

```
% t h e a l l ow e d t o l e r a n c e in v a l u e
t o l = 0.0001% i n i t i a l i z e t h e t o t a l o f t h e terms summed so f a r t o z e r o
\text{total}=0;% the maximum number of terms we would ever want to do
imax = 100000;
\% in a for loop from 1 to imax, add each term in turn
for i = 1: imax
     % compute the new term
     term=1/i^2;% s t o p t h e f o r l o o p i f i t r e a l l y seems sm all enough
     i f term∗ i < t o l
          fprintf ('Stopped summing after %i terms . \n\cdot , i -1)
```

```
break
     end
     % o t h e rw i s e add i t t o t h e t o t a l and keep g o i n g
     \text{total} = \text{total} + 1/i^2;end
% p r i n t ou t t h e sum
sum=t o t a l
\% print out the actual error
a c t u alE r r o r=p i^2/6−sum
% check that we are about as close as expected
if abs (\text{actualError}) > 5* \text{tol}disp('Oops! Nowhere close!')
end
```

```
tol = 1.0000e - 04Stopped summing after 10000 terms.
sum = 1.6448actualError = 9.9995e-05
```
#### <span id="page-13-0"></span>**Taylor series done more efficiently**

If we want to sum a Taylor series, we probably want the most accurate answer we can possibly get. To do so notice that in a convergent Taylor series, the terms become smaller and smaller. Eventually they "underflow" and become zero. After that point, it is obviously useless to keep summing. However many times you add zero, it is not going to change the value.

But even when the terms are not yet underflowing, they may be too small to further change the value of the sum. That is because numbers on a computer have round-off errors. As soon as the individual terms in the sum become smaller than the round off error in the accumulated sum, they are already unable to change the sum.

So the smart way to do Taylor series is to keep summing until the sum no longer changes. Let's try it:

```
% the x value at which we want the Taylor series
x=1% i n i t i a l i z e term 0
term=1;
% i n i t i a l i z e t h e t o t a l o f t h e terms so f a r t o term 0
t o t a l=term :
% the maximum number of terms we would ever want to do
imax = 100000;\% in a for loop from 1 to imax, add up to imax more terms
for i = 1: imax
    % compute t h e new term t o add from t h e p r e v i o u s one
    term=term∗x/ i ;
```

```
\% add it to the total
    oldtotal = total;total = total + term;
    % stop if there is no longer a change\text{if total} = \text{oldtotal}fprintf ('Done summing at term \%i. \n', i)
         break
    end
end
\% print out the obtained value
expValue=t o t a l
% s e e how b i g t h e e r r o r r e a l l y i s
expError = exp(x) - total
```

```
x = 1Done summing at term 18.
\exp{Value} = 2.7183\exp Error = -4.4409e-16
```
# <span id="page-14-0"></span>**WHILE LOOPS**

The while command is similar to the for command in that it loops, but it stays looping as long as some condition remains true. It can be appropriate in cases where you have no clue when looping will stop.

### <span id="page-14-1"></span>**A simple example**

Let's keep looping until the user admits that Matlab is great.

```
% g e t t h e user ' s name
name=input ('Please enter your name: ','s');
% d e f i n e a menu he a der
header=[name ' admits that :'];
% l o o p u n t i l we g e t t h e r i g h t answer
choice = 0;while choice-=4
    choice=menu(header,...
                   'Matlab is horrible.',...
                  ' Matlab is too much work.',...
                  ' Matlab is OK.',...
                  ' Matlab is \text{great}!')
    header='Wrong answer. Try again:';
end
```
*% run l e s s o n 6 a .m %l e s s o n 6 a*

### <span id="page-15-0"></span>**Doing the sum with a while loop**

You can do with while loops whatever you can do with for loops. For example, we can evaluate the Taylor series for  $exp(1)$  using a while loop as shown below. It works just like the for loops.

```
% the x value at which we want the Taylor series
x=1% i n i t i a l i z e term 0
term=1;
% i n i t i a l i z e t h e t o t a l o f t h e terms so f a r t o term 0
total = term:% t h e maximum number o f terms we would e v e r want t o do
imax = 100000;% i n i t i a l i z e a c o u n t e r o f how many terms we have added
i = 0;
\% in a while loop, add up to imax more terms
while total \sim oldtotal
    \% each time through, increase the i value by one
    i = i + 1;% compute the new term to add from the previous one
    term=term∗x/ i ;
    \% add it to the total
    old total = total;total = tot \cdot a \cdot l + term;
    \% stop if it takes too many terms
    if i \geq j imax
         fprintf ('Must stop summing after \%i terms \ln', i)
         break
    end
end
\% print out the obtained value
expValue=t o t a l
% s e e how b i g t h e e r r o r r e a l l y i s
expError = exp(x) - total
```

```
x = 1\exp{Value} = 2.7183\exp Error = -4.4409e - 16
```
**End lesson 6**